# **iDEAL (PPRO) - Intégration**

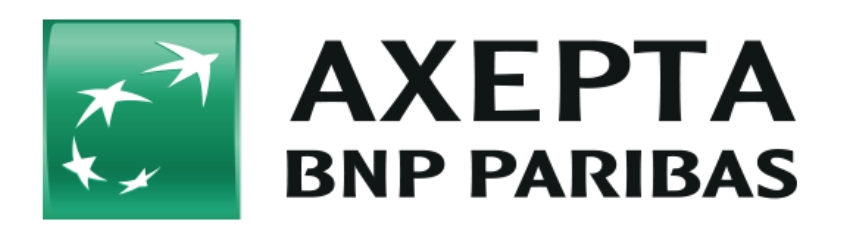

#### **Table des matières**

- [iDEAL](#page-0-0)
	- <sup>o</sup> [Informations générales sur iDEAL](#page-0-1)
	- [Déroulement d'une transaction](#page-0-2)
- [Interface de la plateforme de paiement](#page-1-0)
	- [Appel de l'interface iDEAL](#page-2-0)
		- [Consultation des banques iDEAL enregistrées](#page-3-0)
	- <sup>o</sup> [Remboursement avec référence](#page-4-0)
- [Traitement Batch via l'interface](#page-5-0)

## <span id="page-0-0"></span>**iDEAL**

### <span id="page-0-1"></span>Informations générales sur iDEAL

À l'instar de giropay en Allemagne, les banques néerlandaises ont établi la norme de virement iDEAL. Environ 50% de tous les paiements ecommerce aux Pays-Bas sont réalisés avec iDEAL. Proposer iDEAL est un facteur essentiel de réussite pour les entreprises de e-commerce souhaitant vendre aux Pays-Bas. Le client utilise la banque en ligne familière et fiable de son propre établissement bancaire, de la même manière qu'avec une banque en ligne.

Avec la banque en ligne, les données transmises lors du virement en ligne sont chiffrées SSL (Secure Socket Layer) pour parer à toute manipulation.

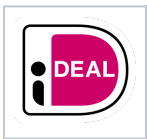

Les virements bancaires avec iDEAL sont une garantie de succès aux Pays-Bas : Environ 100.000 boutiques en ligne et organismes proposent iDEAL avec environ 50% de tous les paiements e-commerce traités via iDEAL. Ceci représente chaque mois environ 13 millions de transactions.

Vous trouverez de plus amples informations (en néerlandais et en anglais) sur la page web d'iDEAL ([www.ideal.nl\)](http://www.ideal.nl/).

<span id="page-0-2"></span>Déroulement d'une transaction

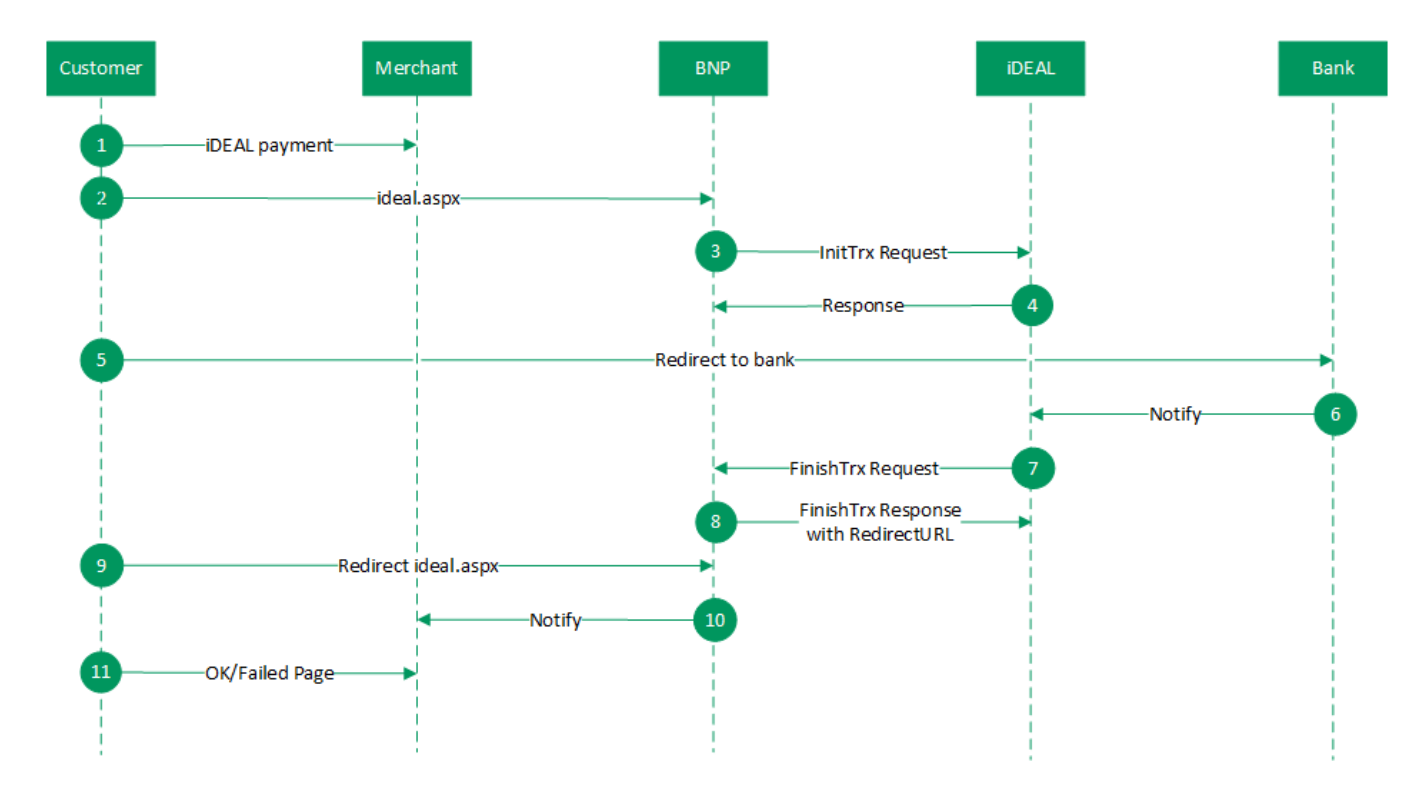

Déroulement d'une transaction via iDEAL

# <span id="page-1-0"></span>**Interface de la plateforme de paiement**

Formats des données :

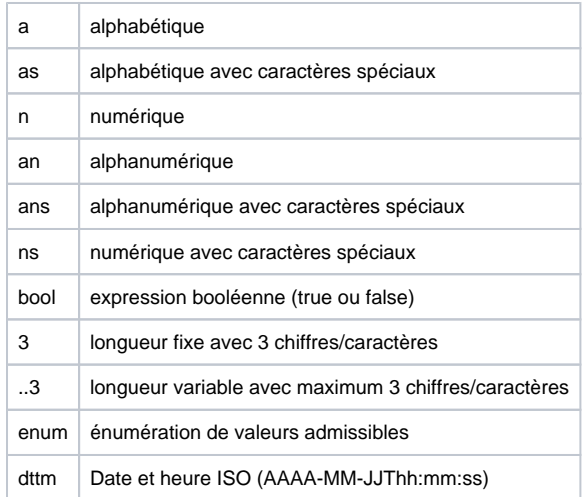

#### Abréviations :

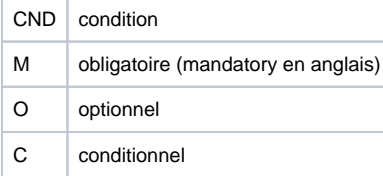

Remarque : Veuillez noter que les noms des paramètres peuvent être en majuscules ou en minuscules.

## <span id="page-2-0"></span>Appel de l'interface iDEAL

Pour procéder à un paiement avec virement en ligne avec iDEAL, utilisez l'adresse URL ci-dessous :

<https://paymentpage.axepta.bnpparibas/ideal.aspx>

**Remarque :** Pour des raisons de sécurité, la plateforme de paiement rejette toutes les requêtes de paiement contenant des erreurs de format. Veuillez par conséquent utiliser le type de données correct pour chaque paramètre.

Le tableau ci-dessous présente les paramètres de la requête de paiement cryptée :

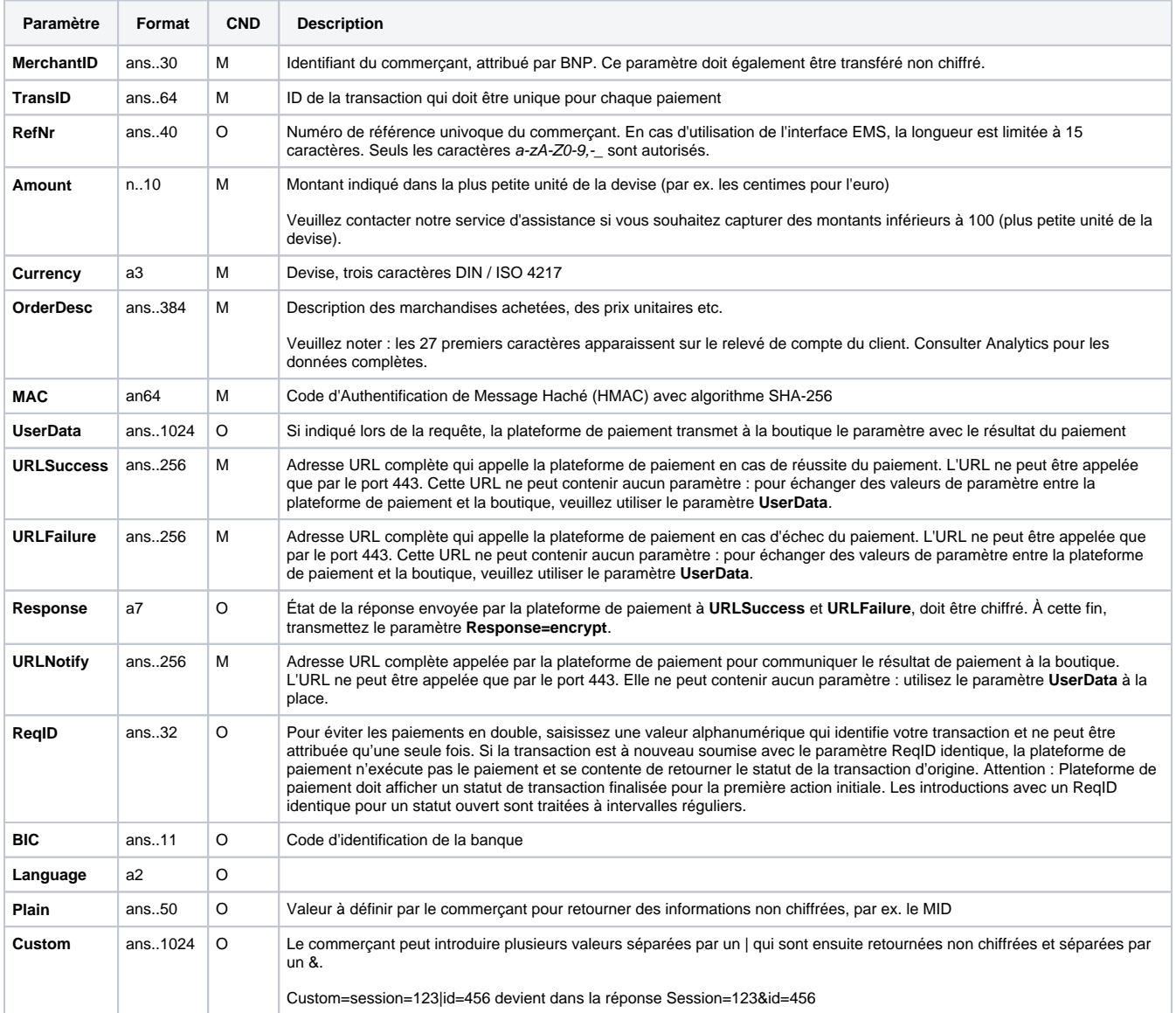

Paramètres pour virements en ligne avec iDEAL

Le tableau suivant présente les paramètres de réponse que la plateforme de paiement transmet à **URLSuccess** ou **URLFailure** et **URLNotify**. Si vous avez spécifié le paramètre **Response=encrypt**, les paramètres suivants seront cryptés avec Blowfish et transmis à votre système :

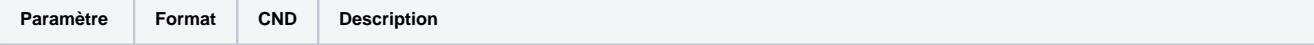

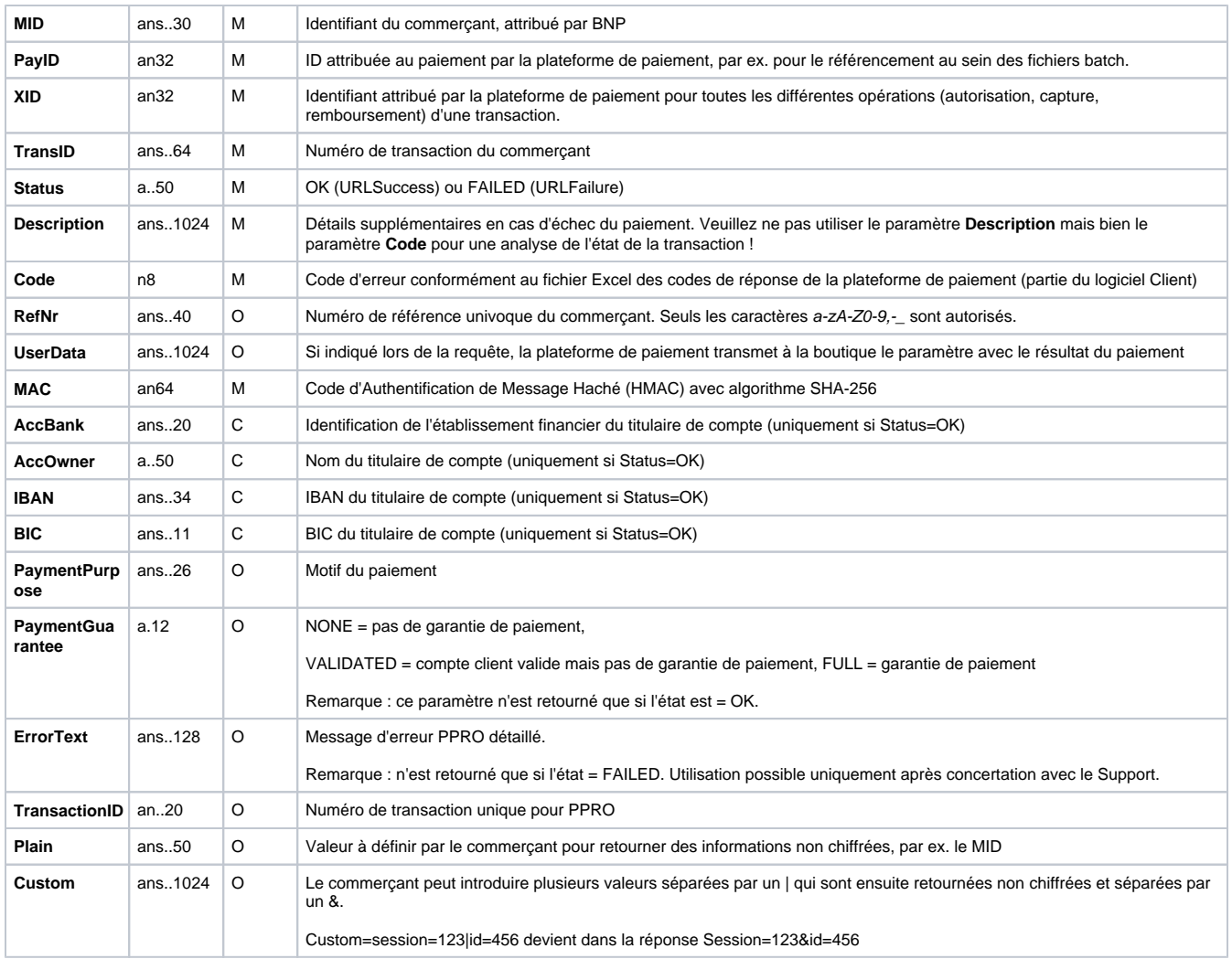

Paramètres de retour pour URLSuccess, URLFailure et URLNotify avec iDEAL

#### <span id="page-3-0"></span>**Consultation des banques iDEAL enregistrées**

La plateforme de paiement offre aux commerçants la possibilité de consulter quelles banques sont enregistrées pour le commerçant avant le processus de paiement. Étant donné que la liste de banques configurée change rarement, il n'est pas nécessaire de la consulter pour chaque virement bancaire. Utilisez l'adresse URL ci-dessous pour procéder à cette vérification :

<https://paymentpage.axepta.bnpparibas/idealIssuerList.aspx>

Le tableau ci-dessous présente les paramètres de la requête de paiement cryptée : Veuillez noter que pour toutes les requêtes de la plateforme de paiement, les paramètres Merchant-ID, Len et Data doivent toujours être transmis :

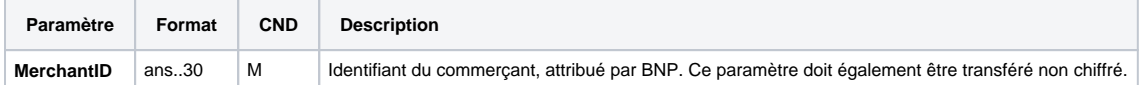

Paramètres de vérification des banques iDEAL enregistrées

Veuillez transférer l'ID du commerçant aussi bien dans la chaîne de caractères non chiffrée que dans la chaîne chiffrée.

Le tableau ci-dessous présente les paramètres de résultat que la plateforme de paiement envoie comme réponse :

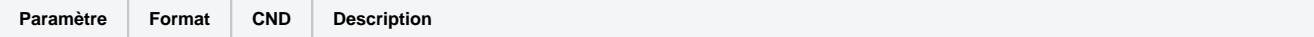

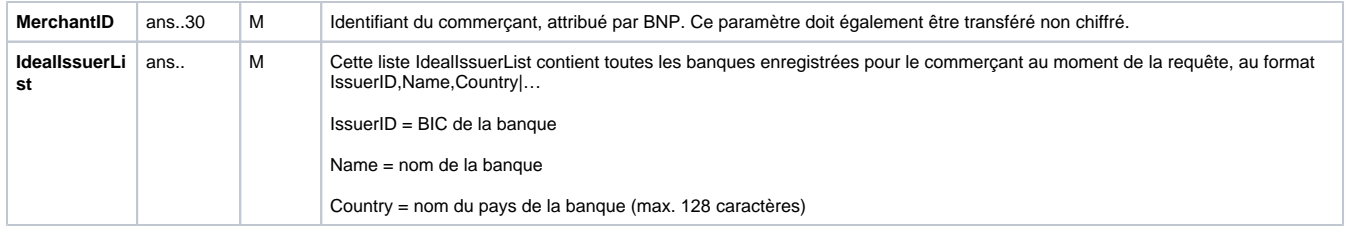

Paramètres de résultat de la vérification des banques iDEAL enregistrées

### <span id="page-4-0"></span>Remboursement avec référence

Les remboursements sont possibles via une connexion de type serveur à serveur. La plate-forme de paiement n'autorise que les remboursements pour iDEAL qui font référence à une capture de transaction préalablement effectuée via la plateforme de paiement. Le montant du remboursement est limité au montant de la capture précédente.

Veuillez noter que, dans le cas d'EMS, une seule demande de remboursement peut être traitée. L'envoi de plusieurs remboursements n'est pas autorisé.

Pour exécuter un remboursement pour iDEAL, veuillez utiliser l'adresse URL suivante :

<https://paymentpage.axepta.bnpparibas/credit.aspx>

**Remarque :** Veuillez noter que les remboursements pour iDEAL ne peuvent être traitées que si vous utilisez les partenaires de traitement EMS ou EVO Payments. Aucun remboursement n'est possible via la plateforme de paiement avec une connexion directe à la banque néerlandaise respective.

**Remarque :** Pour des raisons de sécurité, la plateforme de paiement rejette toutes les requêtes de paiement contenant des erreurs de format. Veuillez par conséquent utiliser le type de données correct pour chaque paramètre.

Le tableau ci-dessous présente les paramètres de la requête de paiement cryptée :

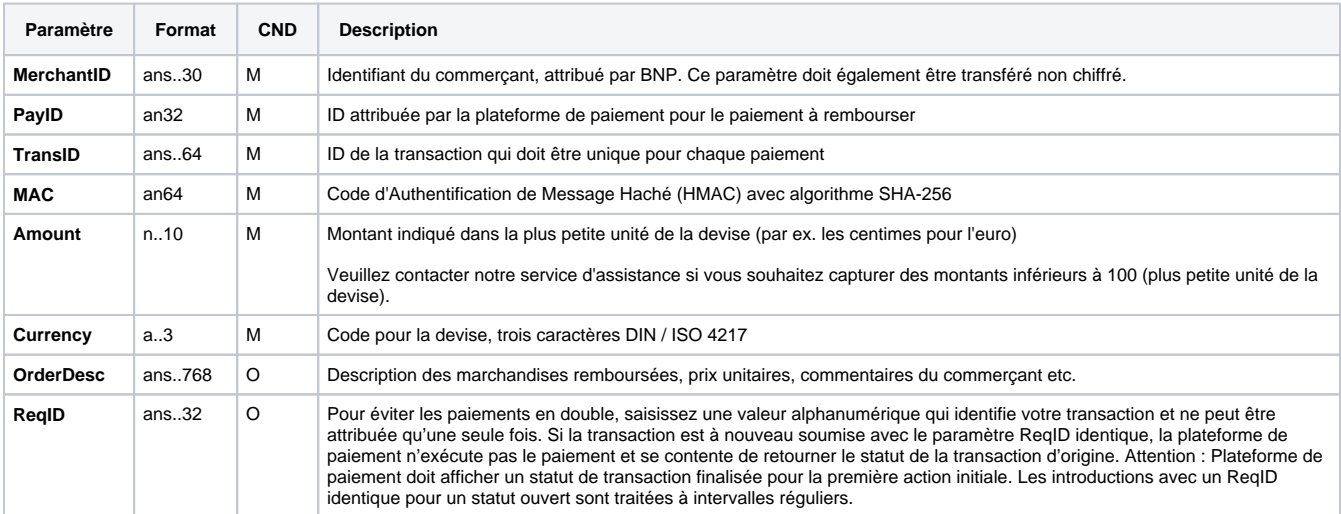

Paramètres de requête pour les remboursements des paiements iDEAL

Le tableau ci-dessous présente les paramètres de réponse de la plateforme de paiement :

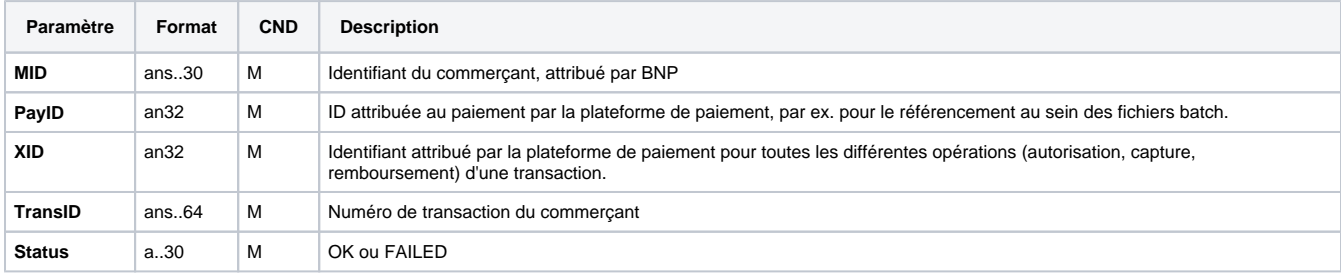

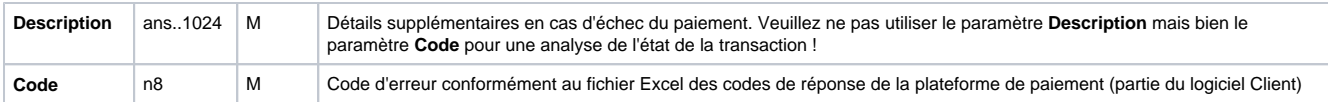

Paramètres de résultat pour les remboursement des paiements iDEAL

## <span id="page-5-0"></span>**Traitement Batch via l'interface**

Pour de plus amples informations sur l'utilisation des fichiers Batch et sur leur structure, voir le manuel Batch Manager.

Cette section présente les paramètres qui doivent être transmis dans l'ensemble de données (**Record**) pour l'exécution d'un crédit iDEAL, ainsi que les informations pouvant être contenues dans le fichier de réponse sur l'état du paiement.

Le tableau ci-dessous donne une vue d'ensemble de toutes les versions batch possibles pour une action spécifique ainsi que leurs particularités :

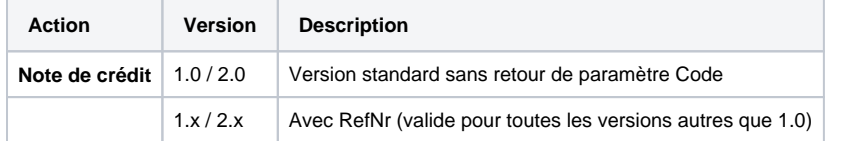

Description des versions batch possibles

La structure devant être introduite pour un paiement iDEAL au sein d'un fichier Batch est comme suit :

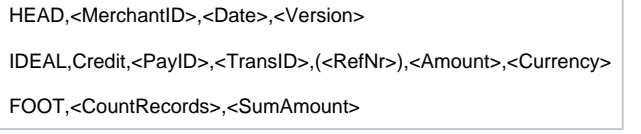

#### Exemple de Master MID Funktion:

HEAD,[Master]MerchantID,Date,2.x Type,Action,[Slave]MID,Amount,Currency,TransID,Data (depends on Action) FOOT,CountRecords,SumAmount

Le tableau ci-dessous présente les différents champs et valeurs utilisés dans l'ensemble de données (record) au sein du fichier batch :

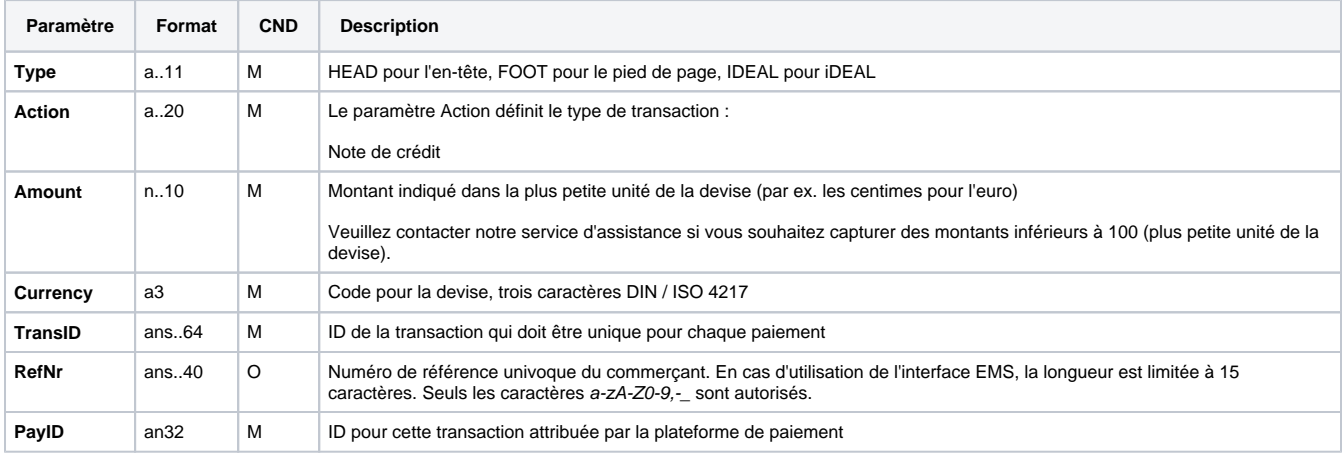

Description des champs au sein de l'enregistrement pour les fichiers Batch

La section Record dans le fichier de réponse pour les transactions Batch se présente comme suit :

#### HEAD,<MerchantID>,<Date>,<Version>

IDEAL,Credit,<Amount>,<Currency>,<TransID>(<RefNr>),<PayID>,<Status>,<Code>

FOOT,<CountRecords>,<SumAmount>

Le tableau ci-dessous présente les paramètres de réponse que le Batch Manager sauvegarde dans la section Record pour chaque transaction (les paramètres par défaut non détaillés ici tels que <TransID> ou <RefNR>, ainsi que les paramètres de la requête sont retournés inchangés et correspondent à l'appel tel que spécifié) :

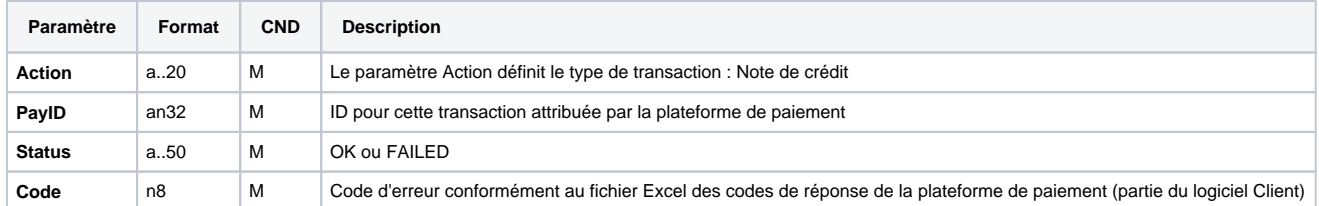

Description des paramètres de résultat au sein de l'enregistrement pour les fichiers Batch